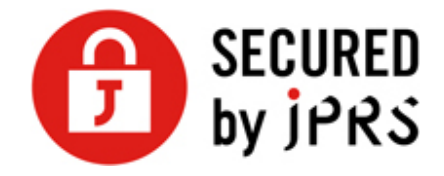

# **JPRS サーバー証明書発⾏サービス**

# **CSR ⽣成⼿順**

OpenSSL(新規/更新)

Version 1.2

株式会社日本レジストリサービス (JPRS)

Copyright© 2024 Japan Registry Services Co., Ltd.

# 更新履歴

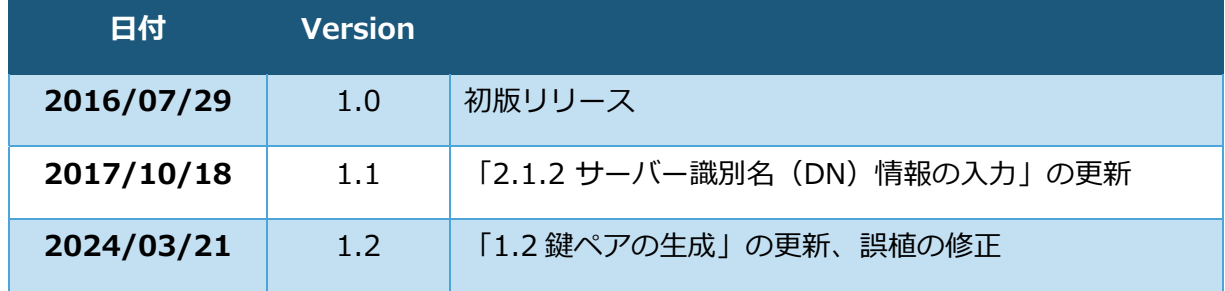

## **1 鍵ペアの⽣成**

※Windows 環境でご利用の場合は 鍵ペアの生成 (1-2.) のみを実行してください。

現在ご利用中の鍵ペアがある場合は、上書きしないようご注意ください。

### **ファイル⽣成マスクの値の記録および変更**

#### **ファイル⽣成マスクの値の記録**

次のコマンドを実行し、出力 (ファイル生成マスクの値) を記録します。

コマンド例: \$ umask

※正常に終了すれば、「22」「007」など 0~7 までの数字が 1~4 桁 表示されます。 ここで出力された(記録した)数字は、手順 1-3.で使用します。

#### 1.1.2 ファイル生成マスクの値の一時変更

1.1.3 出力された数字が 「77」「077」「0077」の 3 つ以外の場合 鍵情報の漏洩を防ぐため、次のコマンドを実行してください (出力はありません)。

**コマンド例: \$ umask 77** 

- 1.2 鍵ペアの生成
	- 1.2.1 鍵ペアの生成コマンドの入力

以下の例では、 2048 ビットの RSA 鍵ペアを⽣成し、「servername.key」 (ファイ ル名は任意) というファイル名で保存することを示しています。 コマンド例:

秘密鍵にパスフレーズを設定して牛成

\$ openssl genrsa -des3 -out servername.key 2048

秘密鍵にパスフレーズを設定せずに生成

\$ openssl genrsa -out servername.key 2048

Copyright© 2024 Japan Registry Services Co., Ltd. 3

※Windows 環境や古い nginx など、パスフレーズによる保護をサポートして いないプラットホームやサーバーの場合、パスフレーズは設定しないでください。

#### 1.3 ファイル生成マスクの値の復旧

1-1.で umask 77 コマンドを実⾏した場合のみ対応いただきます。

umask 77 コマンドを実行した場合は、ファイル生成マスクの値を復旧するため、次 のコマンドを実行してください (出力はありません)。

コマンド例: \$ umask 《ファイル生成マスク値》

「《ファイル生成マスク値》」:1-1.で記録した数字

## **2 CSR の⽣成**

鍵ペアが作成されたことを確認後、 CSR を生成します。

#### 2.1 CSR の生成

#### 2.1.1 CSR の生成コマンドの入力

以下の例では、アルゴリズム SHA-256 で CSR を作成し、「server.csr」 (ファイル名 は任意) というファイル名で保存することを示しています。

コマンド例: \$ openssl req -new -key servername.key -out server.csr -sha256

「servername.key」︓

"1.鍵ペアの作成"で作成した、鍵ペアのファイル名

「-sha256」:

アルゴリズムを⽰すオプション。

※0.9.8 以降の OpenSSL が、このアルゴリズムをサポートしています。

Copyright© 2024 Japan Registry Services Co., Ltd. 4

### 2.1.2 サーバー識別名 (DN) 情報の入力

証明書内に組み込むサーバー識別名 (DN) 情報を入力します。

入力には以下の点にご注意ください。

- 半角の英数字 64 文字以内で入力してください。
- 識別名の入力には、以下の文字が使用できます。

Common Name: サーバー名:

- 半⾓英数字
- "-"(ハイフン)
- "."(ドット)
- "\*"(アスタリスク)

その他の各項目:

- 半⾓英数字
- 半角スペース
- ","(カンマ)
- "-"(ハイフン)
- "."(ドット)
- "/"(スラッシュ)
- "("(かっこ)
- ")"(閉じかっこ)
- "'"(アポストロフィ)
- ":"(コロン)
- "="(イコール)
- 「&」が含まれる場合、半⾓英字の and 等に置き換えてください。
- スペースのみの入力はお控えください。 スペースのみの入力項目がある場合、 証明書 が発⾏されません
- CSR は、 emailAddress を含めないよう生成ください。
	- > emailAddress を含んだ CSR を送付いただいても、当社発行の証明書には emailAddress は含まれません

各項⽬については以下を参照してください。

- **●** Country Name: 国名
	- ISO による 2 文字の国名の符号になります。「JP」と入力ください。
- State or Province Name: 都道府県名 都道府県名になります。 例) 東京都の場合 「**Tokyo**」
- **●** Locality Name: 市区町村名

通常、組織の本店(代表)が置かれている市区町村名になります。

例) 千代⽥区の場合 「**Chiyoda-ku**」

#### ● Organization Name: 組織名

お申込み者の組織名になります。

例) ⽇本レジストリサービスの場合 「**Japan Registry Services Co., Ltd.**」 ※申請組織とドメイン名登録者が異なる場合 ドメイン名登録者の組織名ではなく、証明書発⾏先となる申請組織名の登録となり ますので、ご注意ください。

#### ● Organizational Unit Name: 部署名

部署又はグループの名前になります。この項目は省略できます。

#### **なお、以下の情報は⼊⼒しないでください。**

- ドメイン名および IP アドレス
- 記号のみ、およびスペースのみの値
- 「空欄」「該当なし」などの意味を示す文字列(「null」、「N/A」など)
- 申請組織以外の情報と誤解される恐れのある名称・社名・商号・商標
- 法人格を示す文字列 (「CO.,Ltd」など)
- 特定の⾃然⼈を参照させる⽂字列
- 住所を示す文字列
- 電話番号

#### ● Common Name: サーバー名

コモン・ネームになります。

例) TLS/SSL 通信を⾏うサイトが <www.jprs.co.jp>の場合

#### **「www.jprs.co.jp」**

※注意点

Web サーバー名に以下を使用することはできません。

- **▶ プロトコル特定子(http://)**
- > IP アドレスやポート番号
- ▶ パス名
- > 「\*」や「?」といったワイルドカード文字(※)

※:ワイルドカード証明書の場合「\*.example.jp」のように、一番左側のラベルにワイルドカ ード文字を指定します。ワイルドカード証明書以外の証明書では、ワイルドカード文字は使 用できません。

Web サーバー名は、TLS/SSL 通信を行うサイトの URL の FQDN (Fully Qualified Domain Name)と同⼀でなければなりません。証明書に登録する Web サーバー名と サイトの URL のホスト名が⼀致しない場合、ブラウザがサイトへの安全な接続を拒否す る場合があります。

例えば、コモン・ネームを「jprs.co.jp」として証明書を発行した場合、

<https://www.jprs.co.jp/>でアクセスすると、Web サーバー名と(後方の一部は一 致していますが)完全には一致していないため、ブラウザに警告が表示されます。なお、 JPRS では「www」が含まれている名前と含まれていない名前の双方について同一の証 明書を利用可能にする「ダブルアドレスオプション」を提供しております。

※: ワイルドカード証明書の場合、サイトの URL の FQDN の一番左側のラベルとし て、任意のホスト名を使⽤できます。ただし、\*.example.jp に対し、 test1.test2.example.jp など、複数の階層を持つ Web サーバー名を指定することはで きません。

以下の項⽬は指定しないでください。

- **Email Address (emailAddress)**
- **A challenge password (challengePassword)**
- **An optional company name (unstructuredName)**

### **⽣成されたファイルの確認**

要求された情報の入力が完了すると CSR が生成され、指定した名前のファイル (例: server.csr) に保存されます。

以下のコマンドで CSR の内容 (DN 情報)を確認し、内容に間違いがないことをご確 認ください。

コマンド例: \$ openssl req -noout -text -in server.csr

「server.csr」: CSR を保存したファイル名

CSR および鍵ペアの⽣成は、以上で完了です。

ここで牛成した CSR を、お申し込み画面に貼り付けて申請いただきます。

#### ※重要

作成した CSR および鍵ペアのファイルは、 必ずバックアップをとって、 安全な場所 に保管してください。鍵ペアのファイルの紛失が発⽣した場合、 証明書のインストー ルができなくなりますので、 ご注意ください。